# **Installation Procedure**

This section describes the preparation for and installation of Adabas on systems running under the Fujitsu Technology Solutions BS2000 operating system.

Information for your specific installation is contained in the *BS2000 Product Installation Package* distributed with the System Installation Aid.

- [Installation Checklist](#page-0-0)
- [Contents of the Release Tape](#page-1-0)
- [Preparing to Install Adabas](#page-3-0)
- [Installing the Adabas Release Tape](#page-6-0)
- [Installing the Adabas License File](#page-7-0)
- [Considerations of Device Types](#page-7-1)
- [The Adabas BS2000 Communication Environment](#page-8-0)
- [Applying Zaps](#page-8-1)
- [Job Variable \(JV\) Handling](#page-9-0)
- [Job Switches](#page-10-0)
- [Linking User Exits A and B to ADALNK](#page-10-1)
- [Enabling Universal Encoding Support \(UES\) for Your Adabas Nucleus](#page-11-0)
- [Linking LNKUES to ADALNK for Data Conversion](#page-13-0)
- [Formatting New Adabas Data Sets](#page-14-0)
- **•** [Starting Adabas](#page-15-0)
- [Interpreting BS2000 Error Messages](#page-15-1)

## <span id="page-0-0"></span>**Installation Checklist**

The following list provides an overview of the Adabas installation procedure on BS2000 systems.

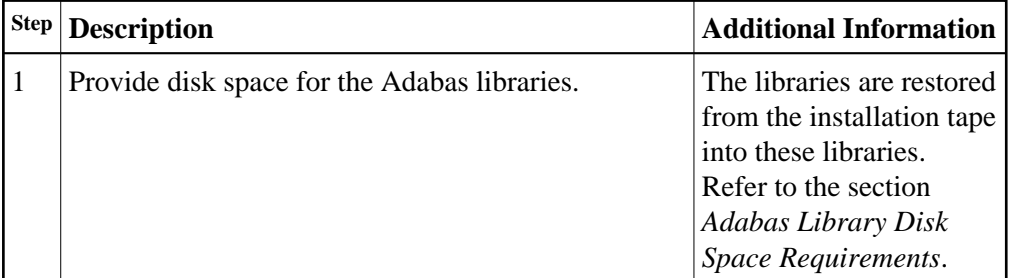

<span id="page-1-0"></span>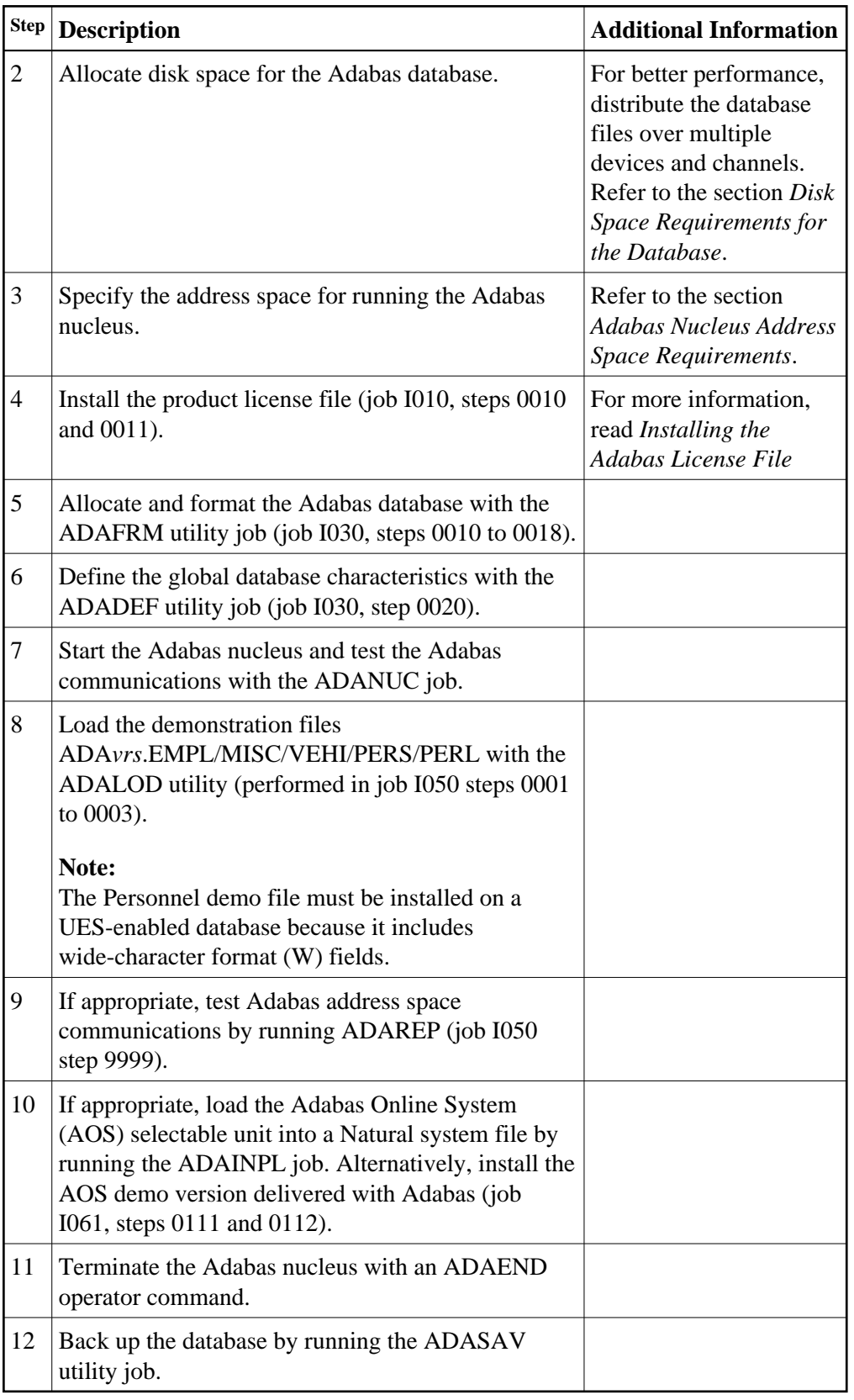

## **Contents of the Release Tape**

The following table describes most of the libraries included on the release tape. Once you have unloaded the libraries from the tape, you can change these names as required by your site, but the following lists the names that are delivered when you purchase Adabas for BS2000 environments.

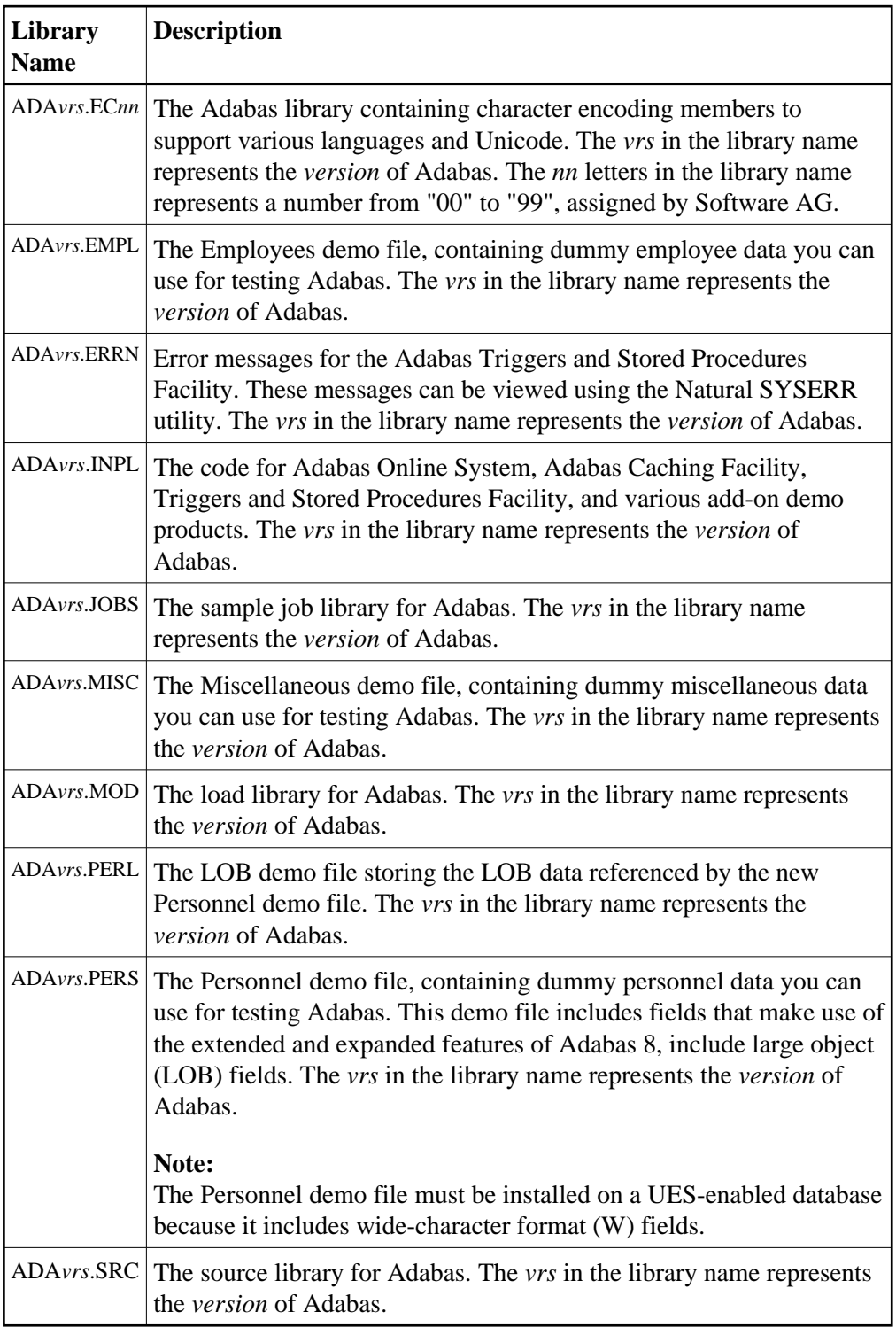

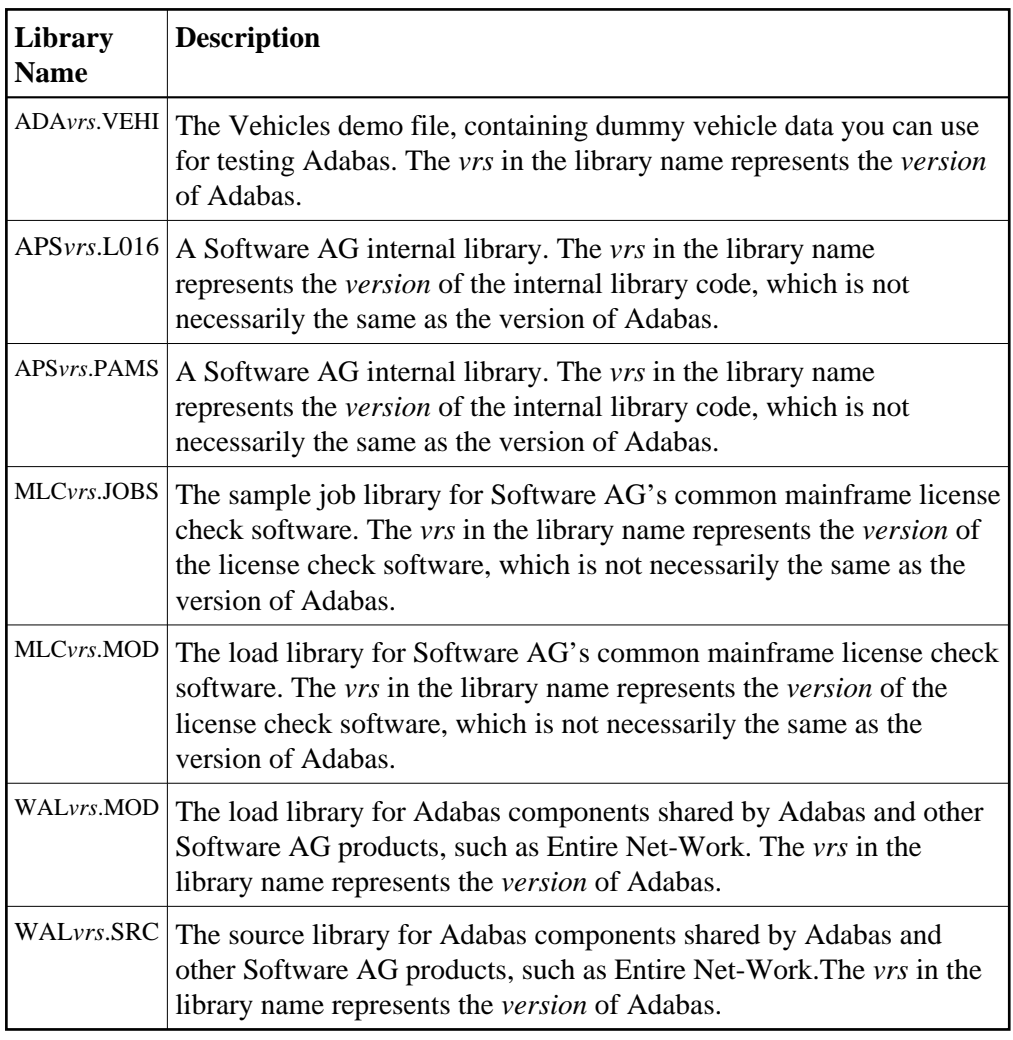

## <span id="page-3-0"></span>**Preparing to Install Adabas**

This section provides information related to activities required prior to Adabas installation.

- [Defining a BS2000 Logon ID](#page-4-2)
- [Data Sets Required for UES Support](#page-4-3)
- [Adabas Library Disk Space Requirements](#page-4-0)
- [Disk Space Requirements for the Database](#page-4-1)
- [Adabas Nucleus Address Space Requirements](#page-5-0)
- [Disk Space Requirements for Internal Product Data Sets](#page-5-1)
- [Using DAB-Supported Volumes](#page-5-2)
- [Migrating an Existing Database](#page-5-3)

### <span id="page-4-2"></span>**Defining a BS2000 Logon ID**

Before you install Adabas in a BS2000 system, you must:

- define a BS2000 logon ID for Adabas that permits loading from a release or installation tape;
- enable all privileges for the logon ID to allow optional operations. This includes such capabilities as priority, T/P class, and maximum virtual memory size.

When allocating direct access files, private volumes are preferred to avoid the space fragmentation that can occur with public volumes.

### <span id="page-4-3"></span>**Data Sets Required for UES Support**

The Software AG internal product libraries (APS - operating system layer) are required if you intend to enable a database for universal encoding service (UES) support. For UES support, the following library must be loaded and included in the BLSLIB concatenation: APS*vrs*.LIB (internal product application server), updated with the last patch level (APS*vrs*.L*nnn*).

#### **Note:**

Newer APS module libraries are updates of the original. We advise you to copy the original, merge the new library into it, and reference the merged library in your JCL. The new merged library must be provided twice, with the link-name APSLIB and with the link-name BLSLIB.

Also for UES support, the following library must be loaded and included with the link name DDECSOJ in the session execution JCL: ADA*vrs*.EC00, where *vrs* is the *version* of Adabas (for example, "812").

### <span id="page-4-0"></span>**Adabas Library Disk Space Requirements**

The Adabas files and libraries require the following disk space in PAM pages where *vrs* is the Adabas *version*:

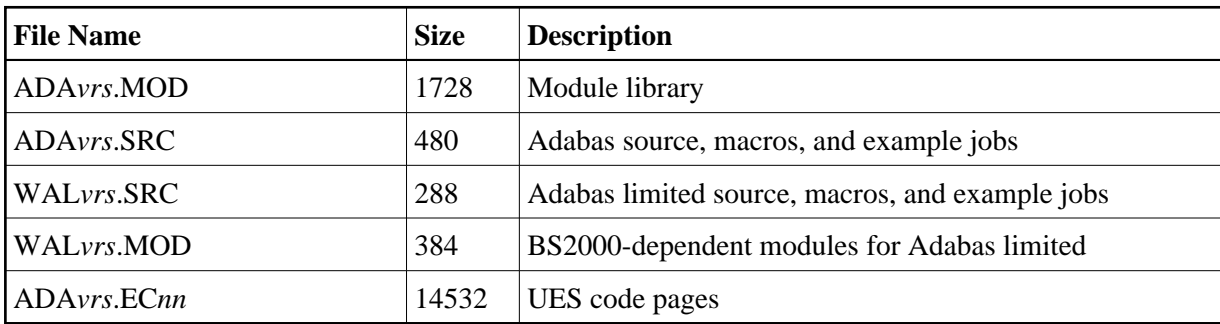

### <span id="page-4-1"></span>**Disk Space Requirements for the Database**

The Adabas database size is based on user requirements. For more information, refer to the *Adabas DBA Tasks* documentation. The following are suggested 2002 device cylinder and PAM page sizes for an initial Adabas database, allowing for limited loading of user files and the installation of Natural:

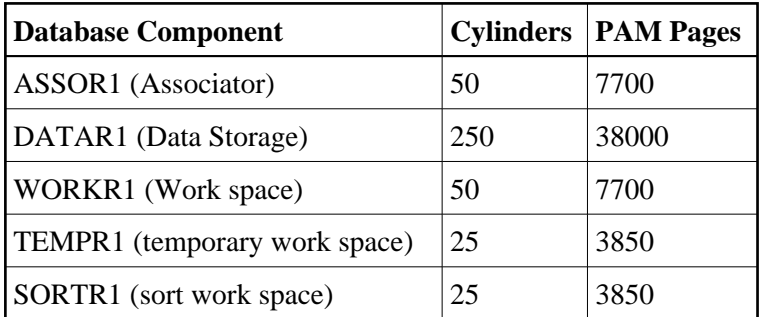

### <span id="page-5-0"></span>**Adabas Nucleus Address Space Requirements**

The typical Adabas nucleus requires at least 800-1024 KB of storage to operate. The size of the nucleus partition address space may have to be larger, depending on the ADARUN parameter settings. The address space parameters for the BS2000 user ID's JOIN entry must also be adequate. Parameter settings are determined by the user.

### <span id="page-5-1"></span>**Disk Space Requirements for Internal Product Data Sets**

The minimum disk space requirements on the disk for the internal product libraries delivered with Adabas Version 8.1 are as follows:

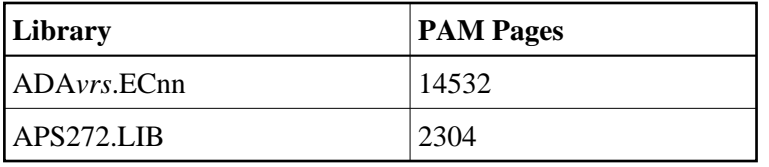

### <span id="page-5-2"></span>**Using DAB-Supported Volumes**

The following restrictions apply to Adabas components when located on DAB-supported volumes:

<span id="page-5-3"></span>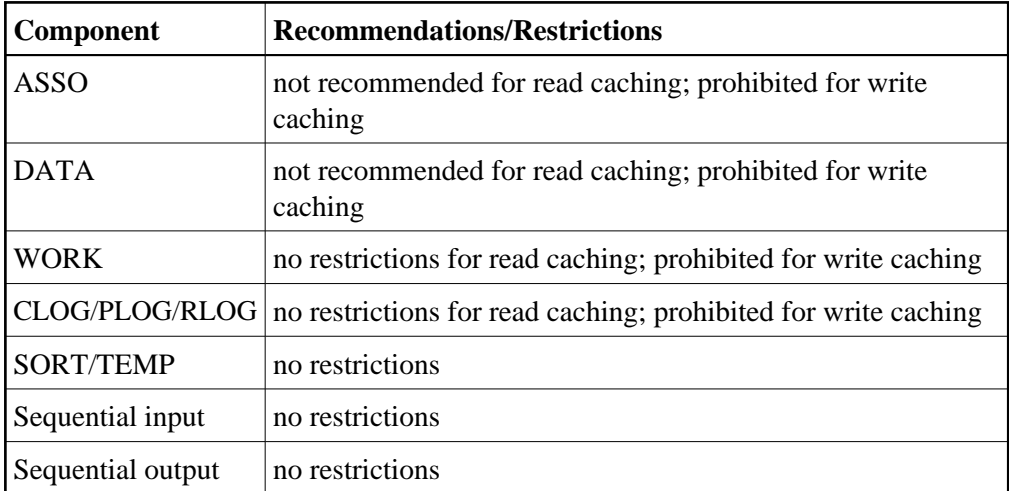

### **Migrating an Existing Database**

Use the ADACNV utility to migrate existing databases to new releases of Adabas. See *Adabas Utilities* for more information.

## <span id="page-6-0"></span>**Installing the Adabas Release Tape**

Adabas release tapes available to Software AG affiliates contain all Adabas product options. The affiliates use these release tapes to create custom installation tapes for customers according to contract agreements.

For specific information about your particular release tape, refer to the *Installation Notes* delivered with the installation tape.

- [Installation Using SMA](#page-6-1)
- [Installation Not Using SMA](#page-6-2)

### <span id="page-6-1"></span>**Installation Using SMA**

If you are installing Adabas using the Software AG System Maintenance Aid (SMA), refer to the *System Maintenance Aid* documentation and to the information provided with the installation tape for specific installation instructions.

### <span id="page-6-2"></span>**Installation Not Using SMA**

If you are not using SMA, copy the data sets from tape to disk using the procedure described below:

- Step 1: Copy the Library SRVnnn. LIB from Tape to Disk
- [Step 2: Copy the Procedure COPY.PROC from Tape to Disk](#page-7-2)
- [Step 3: Copy all Product Files from Tape to Disk](#page-7-3)

#### <span id="page-6-3"></span>**Step 1: Copy the Library SRV***nnn***.LIB from Tape to Disk**

#### **Note:**

This step is not necessary if you have already copied the library SRV*nnn*.LIB from another Software AG tape. For more information, refer to the element #READ-ME in this library.

The library SRV*nnn*.LIB is stored on the tape as the sequential file SRV*nnn*.LIBS containing LMS commands. The current version *nnn* can be obtained from the *Report of Tape Creation*. To convert this sequential file into an LMS library, execute the following commands:

```
/IMPORT-FILE SUPPORT=*TAPE(FILE-NAME=SRVnnn.LIBS, -
/ VOLUME=<volser>, DEV-TYPE=<tape-device>)
/ADD-FILE-LINK LINK-NAME=EDTSAM, FILE-NAME=SRVnnn.LIBS, -
/ SUPPORT=*TAPE(FILE-SEQ=3), ACC-METH=*BY-CAT, -
/ BUF-LEN=*BY-CAT, REC-FORM=*BY-CAT, REC-SIZE=*BY-CAT
/START-EDT
@RFAD'@SYSTEM 'REMOVE-FILE-LINK EDTSAM'
@SYSTEM 'EXPORT-FILE FILE-NAME=SRVnnn.LIBS'
@WRITE 'SRVnnn.LIBS'
@HALT
/ASS-SYSDTA SRVnnn.LIBS
/MOD-JOB-SW ON=1
```
/START-PROG \$LMS /MOD-JOB-SW OFF=1 /ASS-SYSDTA \*PRIMARY <tape-device> = device type of the tape, for example, TAPE-C4 <volser> = VOLSER of tape (see Report of Tape Creation)

#### <span id="page-7-2"></span>**Step 2: Copy the Procedure COPY.PROC from Tape to Disk**

Call the procedure P.COPYTAPE in the library SRV*nnn*.LIB to copy the procedure COPY.PROC to disk:

```
/CALL-PROCEDURE (SRVnnn.LIB,P.COPYTAPE), -
/ (VSNT=<volser>, DEVT=<tape-device>)
```
If you use a TAPE-C4 device, you can omit the parameter DEVT.

#### <span id="page-7-3"></span>**Step 3: Copy all Product Files from Tape to Disk**

Enter the procedure COPY.PROC to copy all Software AG product files from tape to disk:

/ENTER-PROCEDURE COPY.PROC, DEVT=<tape-device>

If you use a TAPE-C4 device, you can omit the parameter DEVT. The results of this procedure are written to the file L.REPORT.SRV.

## <span id="page-7-0"></span>**Installing the Adabas License File**

The product license file is supplied on the individual customer installation tape or separately via an e-mail attachment. If the license file is provided on an installation tape, you can follow the instructions in this step to install the license file. If the license file is supplied via an e-mail attachment, you must first transfer the license to your BS2000, as described in *Transferring a License File from PC to a BS2000 Host Using FTP* and then you can install it, as described in this step.

**To install the product license file once it has been transferred:** 

- 1. Run the LICMAKE license conversion job to load the license file into a library and assemble it.
- 2. Store the assembler output module ADALIC(R) in the job library and add this to your BLSLIB concatenation.

#### **Note:**

The Adabas 81 nucleus needs a license file to start up. Either the license file is assembled as an object by ADALIC(R) into a library in the DDLIB/BLSLIB chain or the license is read from the link name DDLIC. If neither of these is the case, the nucleus will end with a DMS0A4F error because it cannot find a link name on DDLIC.

## <span id="page-7-1"></span>**Considerations of Device Types**

The new default device type is 2002. All devices have standard block sizes that are a multiple of 4. Thus they can be used on NK4 disks.

If you do not wish to migrate the default device used by prior releases of Adabas (device 2000) to the new default (device 2002), then the JCL will need to include DEVICE=2000 in the ADARUN cards.

#### **Devices and Spanned Records**

Spanned record files are those loaded with the ADALOD SPAN option.

Writing a record over a block boundary in such a file requires an extra 50 to 100 bytes in the Work file block. In such cases, the Work file needs to have a block size of 50 to 100 bytes larger than the Data block size.

The default device 2002 has a Data block size of 8188 bytes; the Work file block is 8192 bytes. Therefore, there are not enough spare bytes in default device 2002 to span records over blocks. Device 2202, however, has a Data block size of 16280 bytes, while the Work file block is 16380 bytes, so this device can be used.

If the default device must process spanned records, the Work file block should be formatted, for example, as a 2010 device at blocksize 16380, and the ADADEF database define should set WORKDEV=2010. A zap file will be made available at a later time to address this workaround.

## <span id="page-8-0"></span>**The Adabas BS2000 Communication Environment**

The installation of a supervisor call (SVC) to provide a communication environment for Adabas is not required on BS2000 systems. Adabas uses the BS2000 executive services common memory pool and eventing for interprocess communication.

The router functions are implemented in the form of subroutines contained in the module ADARER. ADARER is loaded into common memory pool during nucleus initialization, and is shared by all user tasks that issue Adabas calls.

For those systems running an earlier Adabas/WAL library but that wish to run with the Version 8 environment, the Version 8 system must be started first in order to create the version 8 router(ADARER) required for this version's nucleus.

## <span id="page-8-1"></span>**Applying Zaps**

Every effort has been made to make Adabas operating system independent. However, Adabas development is done in an IBM environment and corrections and changes are prepared in this environment.

As a result, corrections are applied to Adabas modules with IMASPZAP, which determines the syntax of any zaps. When corrections must be applied to a module library at BS2000 locations, the zaps must be revised to the LMS format. The following example shows how this can be done:

#### **To revise a zap to LMS format:**

1. Assuming a zap in the following LMS format:

```
/EXEC LMS
LIB ADAVYS. MOD, BOTH
UPDR ADAEXAMP (a)
*COR ADAEXAMP, 12BC, X' 47B0A123' = X' 4720BAEE' (b,c)
*END
END
```
where:

*a* specifies corrections to module ADAEXAMP.

*b* verifies the contents at location X'12BC'. The correction is applied only if the content of this location is X'47B0A123'.

*c* specifies a replacement value X'4720BAEE' for the location X'12BC'.

2. To verify the original data at location X'12BC' on the BS2000 system, perform the following:

```
/LOAD (ADAEXAMP,ADAvrs.MOD) Load module
/DISPLAY L'12BC'.(L=4) Display original content
%D C=ADAEXAMP.H'12BC'%XL4 (AID)
```
If the data displayed is different from the value given on the original VER statement, do not continue with step 3.

- 3. Run the LMS procedure.
- 4. To ensure that the last step was performed properly, perform step 2 again. This procedure should also be used for ADARUN and ADALNK zaps, described later in this section.

## <span id="page-9-0"></span>**Job Variable (JV) Handling**

The control job variable (JV) is filled automatically if the statement

```
/DEL-JV name
/SET-JOB-STEP
/CRE-JV name
/SET-JV-LINK *ADA,name
```
—is contained in the nucleus startup job control statements. The JV layout is as follows:

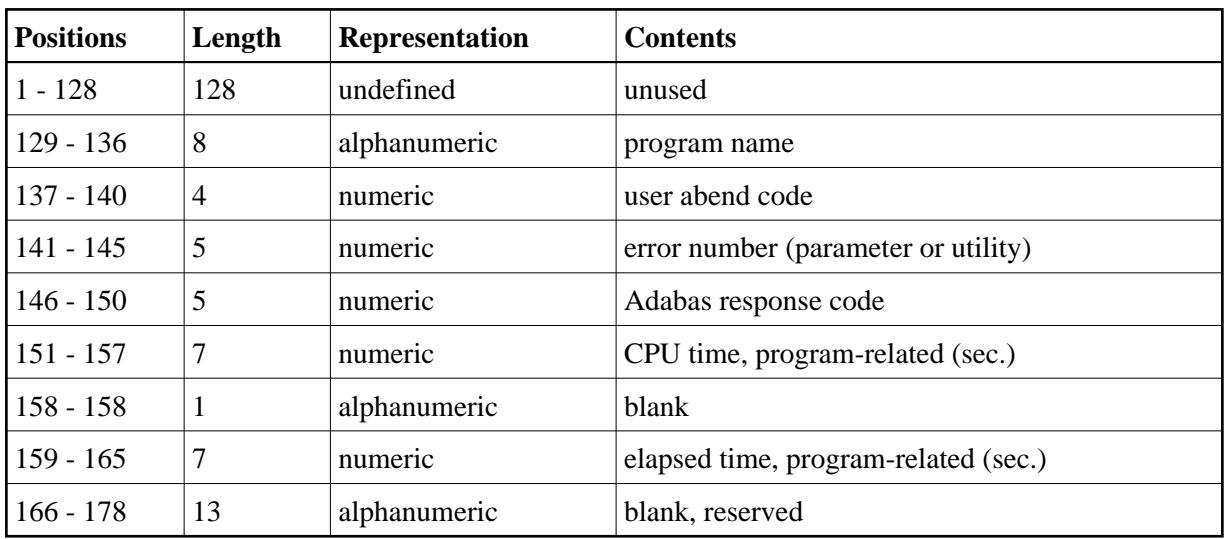

## <span id="page-10-0"></span>**Job Switches**

Adabas uses job switch 10. The job switch is set by ADARUN and reset if the nucleus or utility session terminates normally. It can be used for session control to indicate whether or not a termination is normal. When ADARUN is called with PROGRAM=USER, no switches are set or reset.

## <span id="page-10-1"></span>**Linking User Exits A and B to ADALNK**

One or two user exits may be linked with ADALNK:

UEXITB (pre-command) receives control before a command is passed to a target by the router 04 call.

#### **Note:**

Special commands emanating from utilities and from Adabas Online System are marked as physical calls. These calls must be bypassed in user exits. These calls have X'04' in the first byte (TYPE field) of the command's Adabas control block (ACB). UEXITB must check this byte and return if it is set to  $X'04'$ . Be sure to reset R15 to zero on return.

UEXITA (post-command) receives control after a command has been completely processed by a target, the router, or by ADALNK itself.

At entry to the exit(s), the registers contain the following:

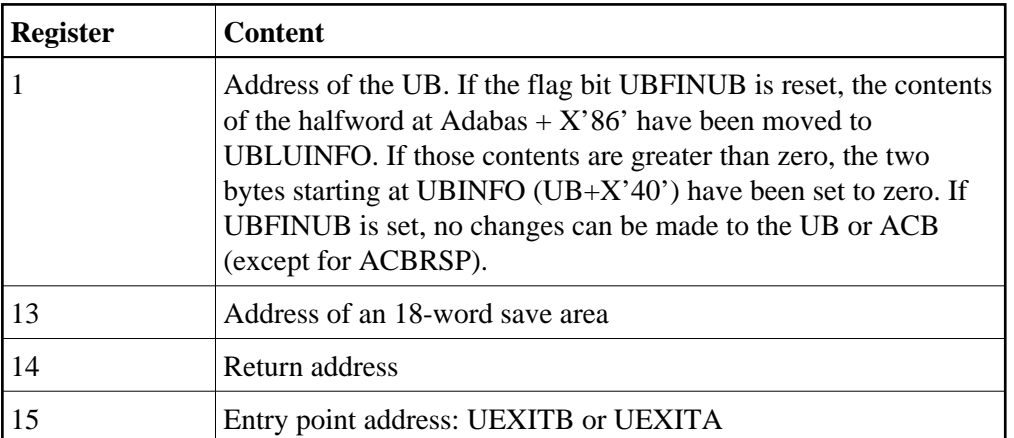

Any registers except register 15 that are modified by the user exits must be saved and restored; the address of a save area for this purpose is in register 13.

If at return from UEXITB register 15 contains a value other than zero, the command is not sent to the target but is returned to the caller. The user exit should have set ACBRSP to a non-zero value to indicate to the calling program that it has suppressed the command: response code 216 is reserved for this purpose.

The UEXITB exit may set the UB field UBLUINFO to any lesser value, including zero; an abend occurs if the user exit sets UBLUINFO to a greater value. The UBLUINFO length cannot be changed when any other exit is used; for example, Adabas Review.

The user information received by a UEXITA exit may have been modified; this modification may include decreasing its length, possibly to zero, by any of the ADANUC user exits.

## <span id="page-11-0"></span>**Enabling Universal Encoding Support (UES) for Your Adabas Nucleus**

Prior to Adabas Version 7, Entire Net-Work converted all data for mainframe Adabas when necessary from ASCII to EBCDIC. Starting with Version 7, Adabas is delivered with its own data conversion capability called universal encoding support (UES). Entire Net-Work detects when it is connected to a target database that converts data and passes the data through to Adabas without converting it.

For Adabas Version 8.1, UES is enabled by default for the link routine ADALNK.

#### **Note:**

The use of UES-enabled link routines is transparent to applications, including applications that do not require UES translation support: it is not necessary to disable UES support.

- [Load Module and Translation Tables](#page-11-1)
- [Job Steps](#page-12-0)
- <span id="page-11-1"></span>[Calling LNKUES](#page-12-1)

### **Load Module and Translation Tables**

No source module for ADALNK is delivered with Adabas 8.1. The module ADALNK already has the UES component, LNKUES, and the translation tables ASC2EBC and EBC2ASC bound to it.

The ADALNK module consists of ADALNK, ADAL2P and LNKUES. You can bind modified ASC2EBC or EBC2ASC translation tables to ADALNK-BASE using the job ALNKUES.

The two standard translation tables are:

- ASC2EBC: ASCII to EBCDIC translation; and
- EBC2ASC: EBCDIC to ASCII translation.

It should only be necessary to modify these translation tables in the rare case when a country-specific character other than A-Z a-z 0-9 must be used in the Additions 1 (user ID) or Additions 3 field of the control block.

The Adabas translation table pair is provided in the section *Translation Tables*.

### <span id="page-12-0"></span>**Job Steps**

Job library member ALNKUES is an example job of how to link ADALNK with the UES components.

### <span id="page-12-1"></span>**Calling LNKUES**

LNKUES is called only on ADALNK requests  $(X'08')$ ,  $(X'0C')$  with reply  $(X'10')$  or  $(X'1C')$  and reply  $(X'20')$  calls if the first byte of the communication ID contains  $X'01'$  and the second byte does not have the EBCDIC  $(X'04')$  bit set.

For requests, LNKUES receives control before UEXITB. For replies, LNKUES receives control after **UEXITA** 

- [Required Environment](#page-12-2)
- [Connection Possibilities](#page-12-3)
- [JCL Required for UES Support](#page-12-4)

#### <span id="page-12-2"></span>**Required Environment**

The Adabas database must be UES-enabled. See *Adabas DBA Tasks* and the ADACMP and ADADEF utilities in *Adabas Utilities* for more information.

#### <span id="page-12-3"></span>**Connection Possibilities**

UES-enabled databases are connected to machines with different architectures through Software AG's internal product software (APS) or through Entire Net-Work (WCP).

<span id="page-12-4"></span>Adabas SQL Gateway (ACE) clients may not be strictly EBCDIC in an environment where databases are connected through Software AG's internal product software (APS).

### **JCL Required for UES Support**

The nucleus job statements for a UES nucleus require the following items:

BLSLIB access to the APS module libraries is required, so these extras statements are required:

```
/SET-FILE-LINK APSLIB,$SAG.APSvrs.LIB
/SET-FILE-LINK BLSLIBnn,$SAG.APSvrs.LIB
```
#### **Note:**

Newer APS module libraries are updates of the original. We advise you to copy the original, merge the new library into it, and reference the merged library in the JCL.

• The job needs to contain the procedure call below to access the DDECSOJ object library:

/CALL-PROCEDURE (\$SAG.APSvrs.LIB,LMSLINKLIB),(LNK-NAME=BLSLIBn1)

---where BLSLIB*n*1 is last in the BLSLIB sequence

- The DDECSOJ SET-FILE-LINK statement should point to the ECS encoding objects \$SAG.ADA*vrs*.EC*nn* library.
- No special Software AG internal product software (APS) parameters need to be set.

The setting of extra options on the START-PROGRAM statement can be done as follows:

/START-PROGRAM (\$SAG.ADAvrs.MOD,ADARUN),- / RUN-MODE=\*ADVANCED(ALT-LIB=YES,LOAD-INF=\*REF,UNRES=\*DELAY,- / MESSAGE=\*ERROR)

An example of Adabas session job control for UES (BS2000) is supplied in the \$SAG.ADA*vrs*.SRC(ADANUCU,J) library element.

#### **Note:**

The Software AG internal product software (APS) batch system will create a subtask job with the same user attributes as the UES nucleus job. This job will be stopped automatically when the UES nucleus is stopped.

## <span id="page-13-0"></span>**Linking LNKUES to ADALNK for Data Conversion**

Adabas Version 7 was delivered with the module LNKUES for Universal Encoding Support (UES). LNKUES converts data in the Adabas buffers and byte-swaps, if necessary, depending on the data architecture of the caller. In Adabas version 7, LNKUES had to be linked to ADALNK; in version 8, LNKUES is fix bound to ADALNK.

Prior to Version 7, Entire Net-work converted all data for mainframe Adabas. When Entire Net-work Version 5.5 and above detects that it is connected to a target database that converts data, it passes the data through without converting it.

LNKUES is called only on ADALNK request  $(X'1C')$  and reply  $(X'20')$  calls if the first byte of the communication ID contains  $X'01'$  and the second byte does not have the EBCDIC  $(X'04')$  bit set.

- For requests, LNKUES receives control before UEXITB
- For replies, LNKUES receives control after UEXITA

By default, two translation tables are linked into LNKUES/ADALNK:

- ASC2EBC: ASCII to EBCDIC translation; and
- **EBC2ASC: EBCDIC** to ASCII translation

#### **Note:**

It should only be necessary to modify these translation tables in the rare case that some country-specific character other than "A-Z a-z 0-9" must be used in the Additions 1 (user ID) or Additions 3 field of the control block.

If you prefer to use the same translation tables that are used in Entire Net-Work:

- in ASC2EBC and EBC2ASC, change the COPY statements from UES2ASC and UES2EBC to NW2ASC and NW2EBC, respectively.
- reassemble the translation tables and relink LNKUES/ADALNK.

Both the Adabas and Entire Net-Work translation table pairs are provided in section *Translation Tables*. You may want to modify the translation tables or create your own translation table pair. Be sure to (re)assemble the translation tables and (re)link LNKUES/ADALNK.

```
/ASS-SYSDTA *SYSCMD
/STA-PROG $TSOLNK
MODULE ADALNK,LIB=USER.MOD,ELEM=ADALNK
NCAL
LINK SYMBOLS *KEEP
INCLUDE ADALNK,ADABAS.MOD
INCLUDE ASC2EBC,ADABAS.MOD
INCLUDE EBC2ASC,ADABAS.MOD
BIND
/ASS-SYSDTA *PRIM
```
The (re)linked ADALNK must be made available to Entire Net-Work. If you are calling Adabas Version 7 and you do not have the correct LNKUES/ADALNK module, Adabas produces unexpected results: response code 022, 253, etc.

## <span id="page-14-0"></span>**Formatting New Adabas Data Sets**

The following formatting is required when creating new data sets:

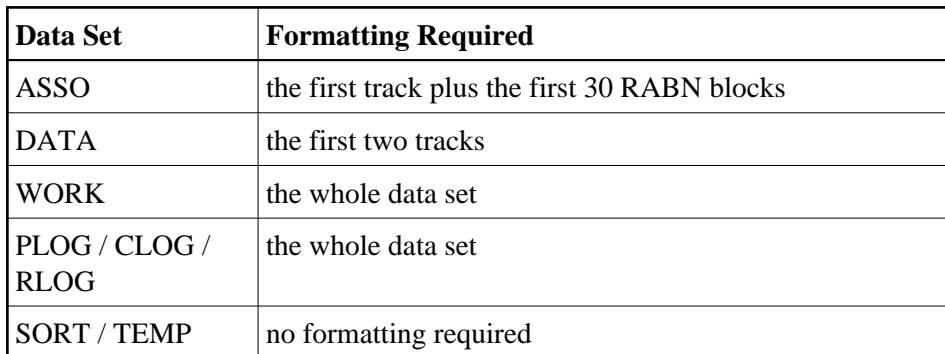

#### **Note:**

Adabas version 8.1 knows the standard block sizes for the containers of a particular device type. These do no need to be included in the link statement.

#### **Formatting SORT and TEMP**

The SORT and TEMP files can optionally be formatted. If non-formatted files are used, the following two FILE commands must be issued:

```
/CREATE-FILE ADA99.SORT,PUB()
/SET-FILE-LINK DDSORTR1,ADA99.SORT,OPEN-MODE=OUTIN
```
## <span id="page-15-0"></span>**Starting Adabas**

Adabas User Exit 2 for BS2000 permits two methods for specifying the /ENTER-JOB job:

- using a job variable containing the complete /ENTER-JOB job command;
- defaulting to an ENTER-JOB RES.E.*x*LCO startup command.

For more information, see the description of *User Exit 2* in the user exit and hyperexit documentation.

## <span id="page-15-1"></span>**Interpreting BS2000 Error Messages**

When running Adabas, some BS2000 messages may indicate that a parameter is missing or is incorrect. The following are the message IDs that can occur, and their explanations in an Adabas environment:

#### **Interpreting BS2000 Error Messages Installation Procedure**

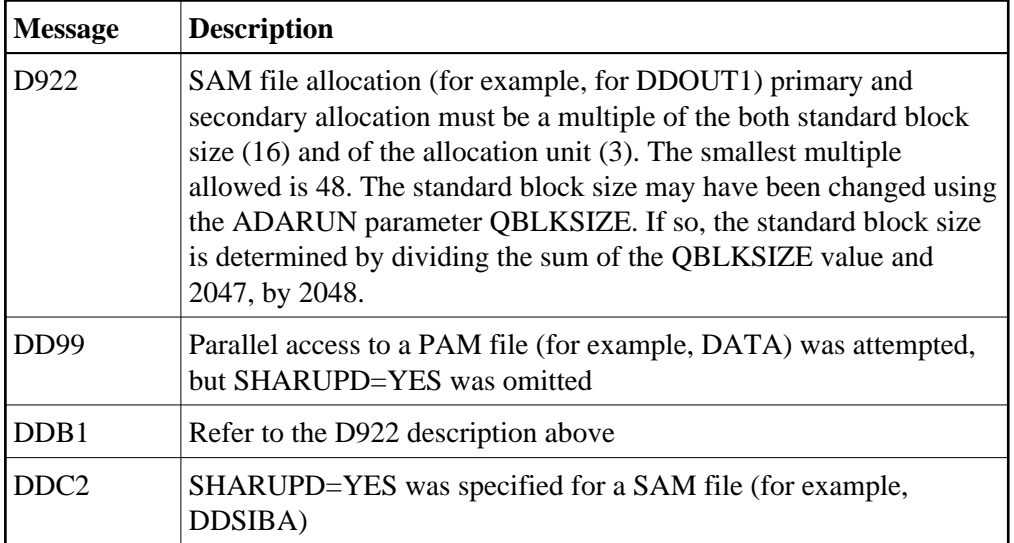